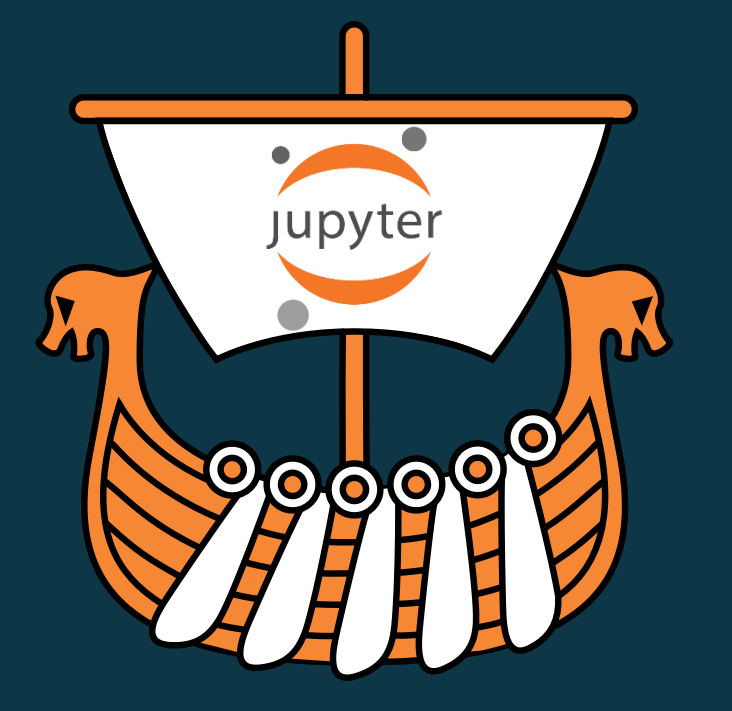

# DVALOC Belfast 2018

# **Jupyter Notebooks**

Adám Brudzewsky

## **What are notebooks?**

### A *notebook* combines the functionality of

- a word processor handles formatted text
- a *shell* or *kernel* executes statements in a programming language and includes output inline
- a rendering engine renders HTML in addition to plain text

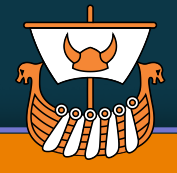

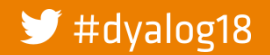

**DVALOC** 

# **Example notebook**

using Python

### global density of metal bands

#### **github.com/Dyalog/dya**  $\leftarrow$   $\leftarrow$ 2  $\frac{111}{211}$  Apps APL P EKGL & kdb - Interprocess Co | 240 The APL Orchard | ch

#### Plot the map

We'll use the handy plot method available on GeopataFrame objects. To make sure the map shows all countries, including those without data on metal bands, we have to plot these two sets separately. If you like to learn why, check out this notebook on creating choropleth maps using GeoPandas.

In the final code section, we create two separate data frames known and unknown. The known countries will be plotted using a colormap that seemed appropriate and the Jenks classification method, that reduces the variance within classes and maximize the variance between classes. There will be a different classes with darker colors indicating higher band ratios.

The unknown countries will be shown with a white background and a striped pattern. We also add some descriptive text, move the legend to the lower left part of the map and set the legend's size.

known = world.dropna(subset=f'band ratio'l)  $unknown = world[world['band\_ratio'] . isna()]$ ax - known.plot(column-'band\_ratio', cmap-'inferno\_r', figsize (20, 12), scheme-'fisher\_jenks', k-9, legend-True, edgecolor-'#aaaaaa') unknown.plot(ax=ax, color='#ffffff', hatch='//', edgecolor='#aaaaaa') ax.set title('Metal bands per 1 million people', fontdict={'fontsize': 20}, loc='left')  $description =$ Based on existing and split-up bands listed on metalstorm.net in 2017 made available in the dataset Metal Bands by Nation kaggle.com/mrpantherse .<br>and population estimates from naturalearthdata.com • Author: Ramiro Gómez - ramiro.org'''.strip() ax.annotate(description, xy=(0.07, 0.1), size=12, xycoords='figure fraction') av set avis off() legend - ax.get\_legend()  $leqend.set bbox to another((.11, .4))$ egend.prop.set\_size(12)

Metal bands per 1 million people

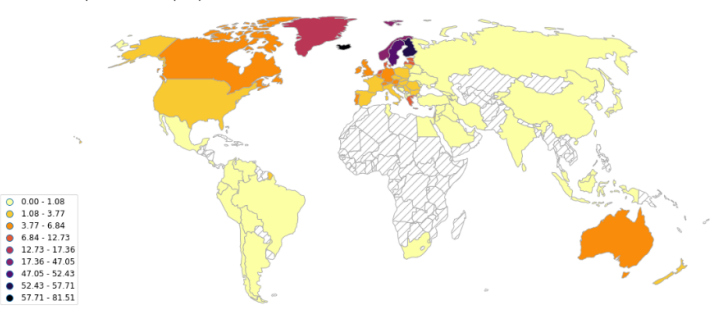

Based on existing and split-up bands listed on metalstorm.net in 2017 made available in the dataset Metal Bands by Nation kaggle.com/mrpantherson/metal-by-nation and population estimates from naturalearthdata.com . Author: Ramiro Gómez - ramiro.org

#### Conclusion

Jupyter N The map above and the one posted on reddit six years ago show similar patterns regarding regions with high and low metal band ratios. Moreover, it is obvious that our dataset comprises less countries and, looking

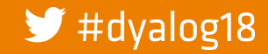

### **DVAI**

 $\blacktriangleright$  #dyalog

part of the map and set the legend's size.

### **github.com/Dyalog/dyalog-jupyter-kernel/wiki**

ax = known.plot(column='band\_ratio', cmap='inferno\_r', figsize=(20, 12), scheme='fisher\_jenks', k=9, legend=True, edgecolor='#aaaaaa') unknown.plot(ax=ax, color='#ffffff', hatch='//', edgecolor='#aaaaaa')

ax.set\_title('Metal bands per 1 million people', fontdict={'fontsize': 20}, loc='left')<br>
description = '''<br>
Based on wisting and split-up bands listed on metalstorm.net in 2017 made available in the dataset Metal Bands by

 $\text{USing}\left\{\text{user}\left(\text{supp}(\text{user})\right) \left(\text{user}\left(\text{user})\right), \text{user}\left(\text{user}\left(\text{user}\right)\right)\right) \left(\text{user}\left(\text{user}\left(\text{user}\right), \text{user}\right)\right)\right\} \cup \left\{\text{user}\left(\text{user}\left(\text{user}\left(\text{user}\right), \text{user}\right)\right), \text{user}\left(\text{user}\left(\text{user}\right), \text{user}\right)\right\} \cup \left\{\text{user}\left(\text{user}\left(\text{user}\right), \text{user}\left(\text{user}\right), \text{user}\right)\right\}\right\}$ 

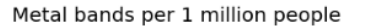

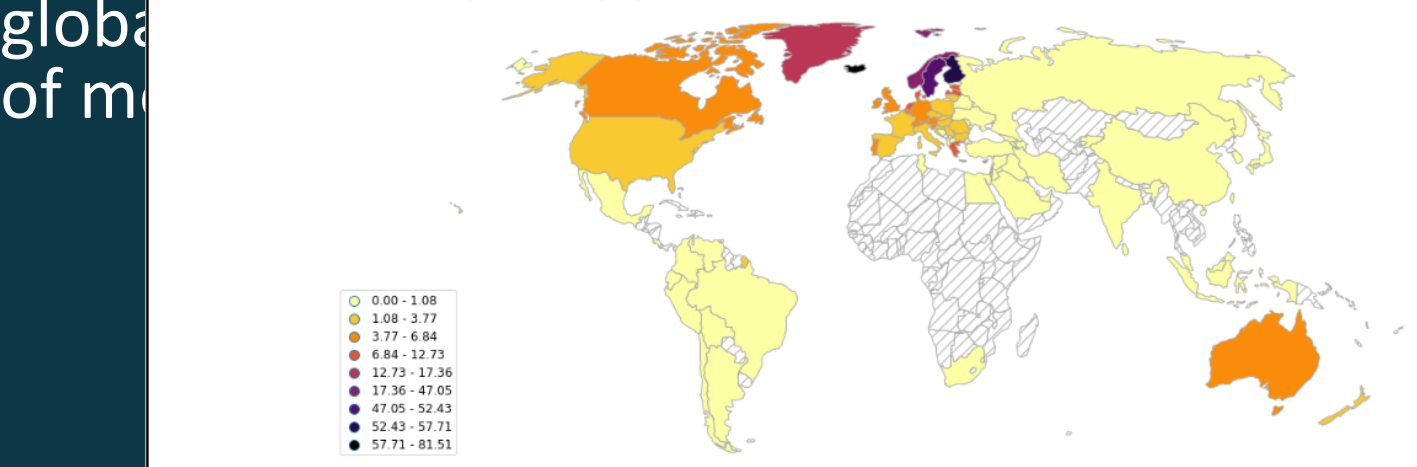

Based on existing and split-up bands listed on metalstorm.net in 2017 made available in the dataset Metal Bands by Nation kaggle.com/mrpantherson/metal-by-nation and population estimates from naturalearthdata.com . Author: Ramiro Gómez - ramiro.org

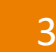

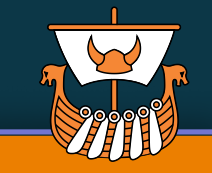

Conclusion

**DVALOC** 

# **Example notebook** using Dyalog APL

### health care expenditure vs GDP per capita

 $\Box$ github.com/Dyalog/degreesheding x +  $\overline{a}$  $\rightarrow$ File Edit View Insert Cell Kernel Widgets Help Trusted Dvalog APL O **Cleaning the Data** Apparently there's no GDP or health expenditure data for Antarctica... Our next step is to filter out any records that have "null" entries anywhere, remove countries with per capita GDP < 25,000 - each time displaying the resulting item count: In [22]: #tab+(-v/tabec'null')/tab A remove countries with null data #tab+(tab[:3]225000)#tab A remove counties with per capita GDP<25000 Out[22]: 191

Out[22]: 57

#### **Charting**

Finally, we create our scatterplot showing Health Care Expenditure as a percentage of GDP versus per capita GDP:

In [23]: InitCauseway  $\theta$ sp+DNEW Causeway.SharpPlot sp.SetMarkers < Causeway.Marker.Bullet sp.ScatterPlotStyle+Causeway.ScatterPlotStyles.ValueTags sp.ValueTagStyle+Causeway.ValueTagStyles.Tips sp.SetValueTags ctablill sp.XAxisStyle+Causeway.XAxisStyles.GridLines sp.YAxisStyle+Causeway.YAxisStyles.GridLines sp.DrawScatterPlot (.ctab[;3])(tab[;2]) {}3500Isp.RenderSvg Causeway.SvgMode.FixedAspect

Out[23]:

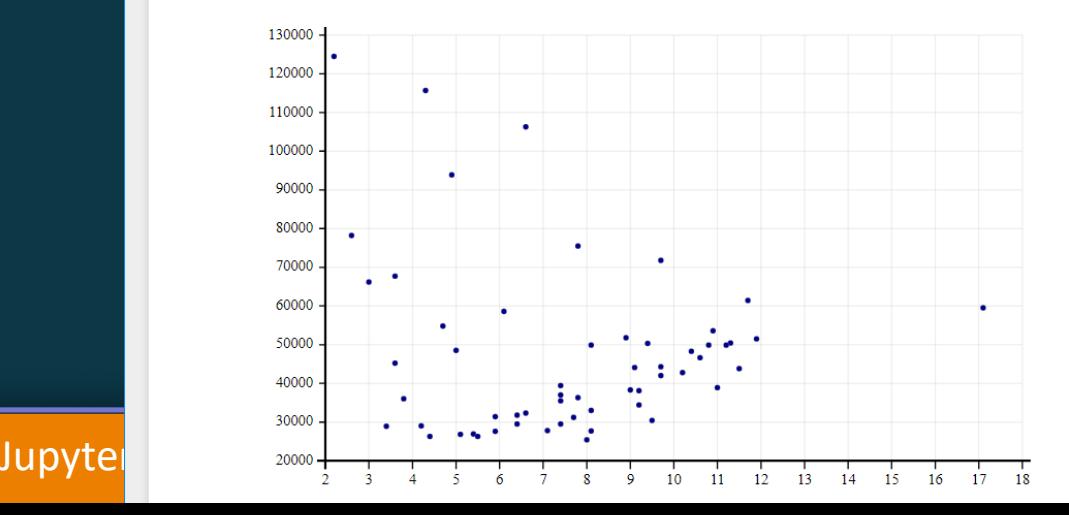

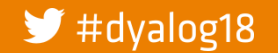

### **DVA**

usin

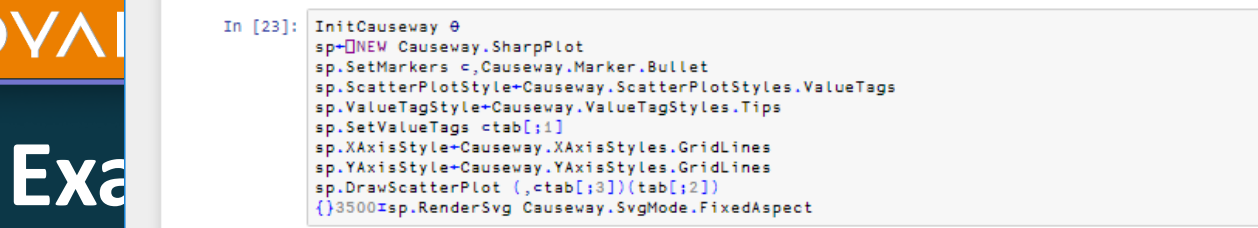

 $Out[23]:$ 

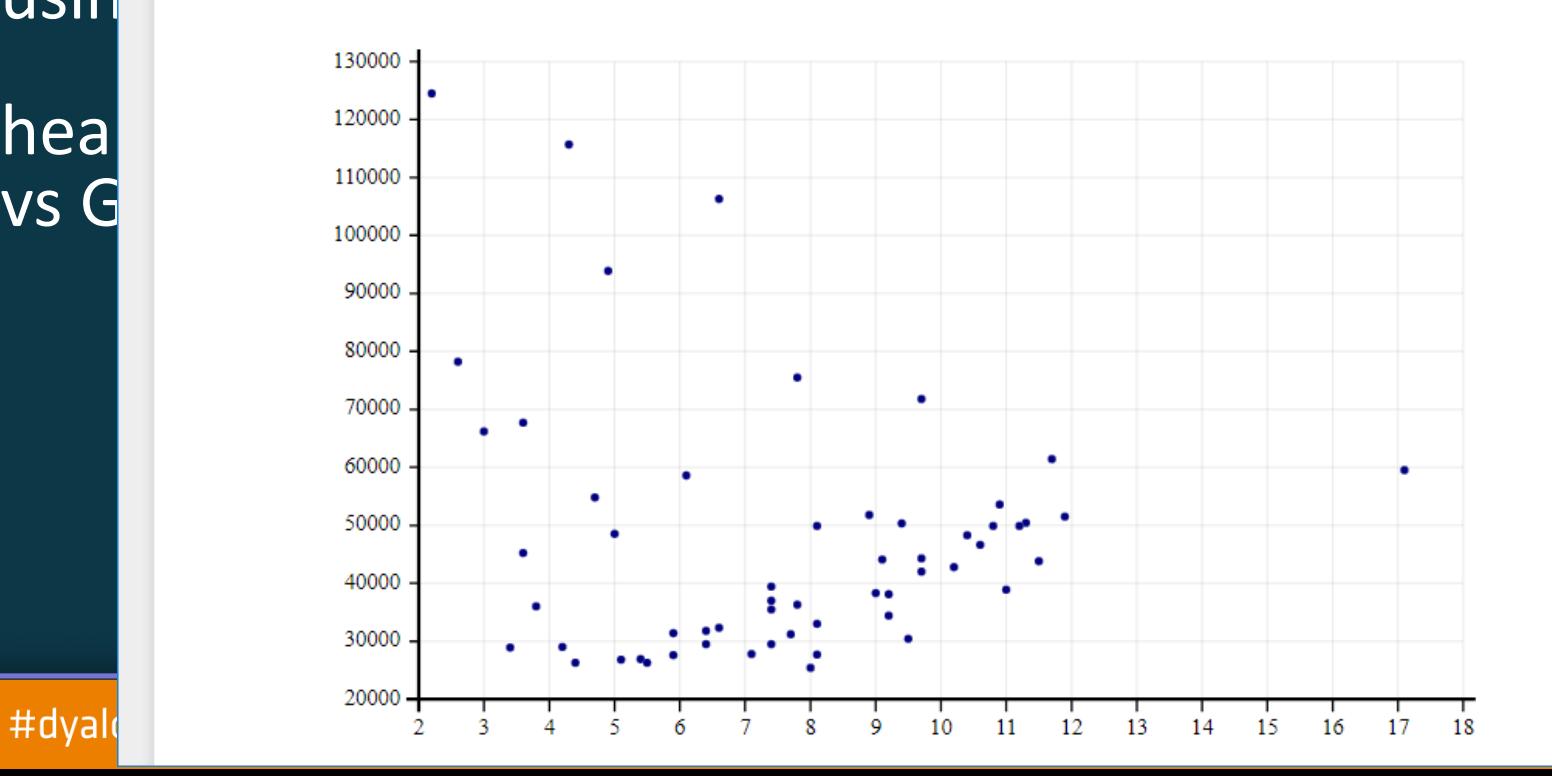

 $\overline{\phantom{a}}$ 

 $\blacktriangleright$  #dyak

# **Notebook benefits**

A single document that combines explanations with executable code and its output - an ideal way to provide:

reproducible research results

documentation of processes

instructions

tutorials and training materials of all shapes and sizes A digital learning environment for computational thinking

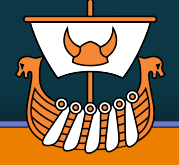

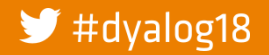

## **What is** *Jupyter* **notebook?**

First notebook: Mathematica 1.0 in '88 Jupyter notebook is a part of Project Jupyter, a nonprofit to *develop open-source software, standards, and services for interactive computing across dozens of programming languages* beginning with **Ju**lia, **Pyt**hon, **R**, and now over 70 languages, including Dyalog APL

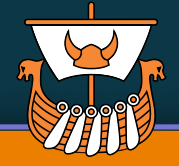

## **What is** *Jupyter* **notebook?**

First notebook: Mathematica 1.0 in '88 Jupyter notebook is a part of Project Jupyter, a nonprofit to *develop open-source software, standards, and services for interactive computing across dozens of programming languages* beginning with **Ju**lia, **Pyt**hon, **R**, and now over 70 languages, including Dyalog APL

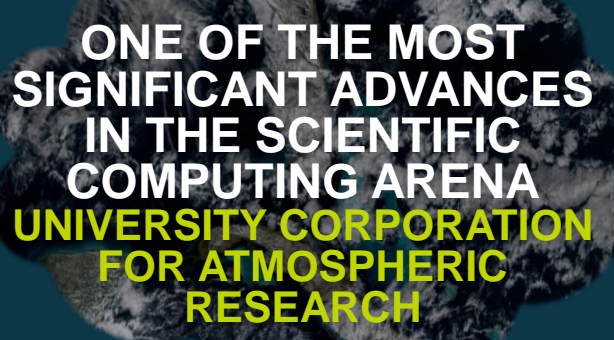

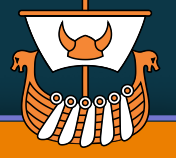

# **Ways to use Jupyter notebooks** On your own PC after installing a Jupyter notebook server With an online notebook server like cocalc.com

Save notebook with output and use a notebook viewer

Export to HTML, PDF, L**A**T**E**X, etc.

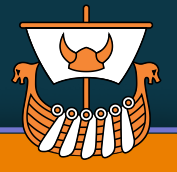

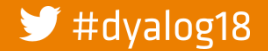

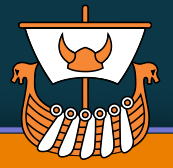

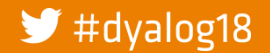

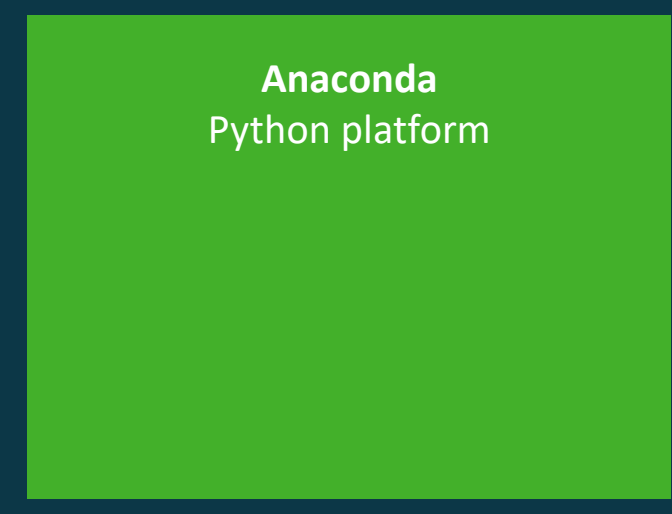

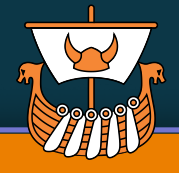

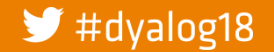

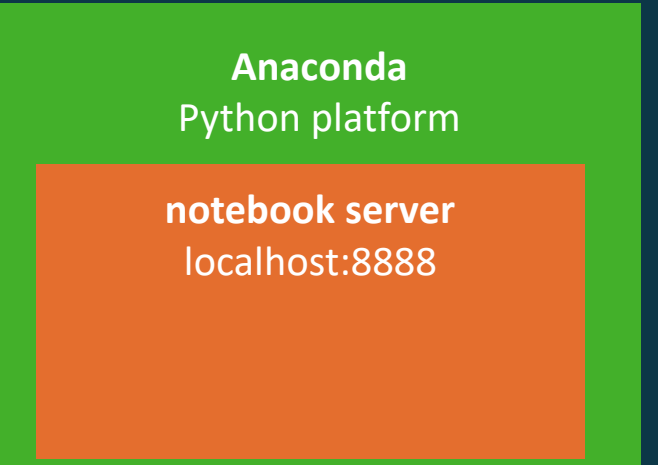

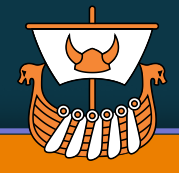

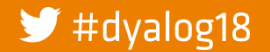

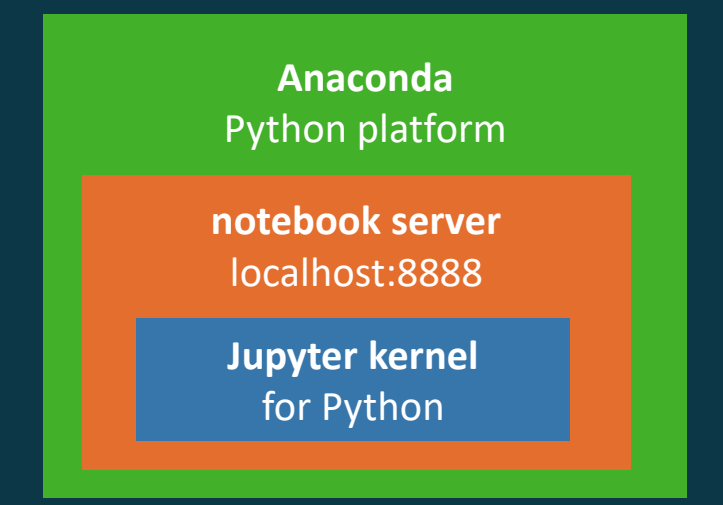

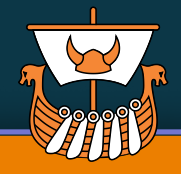

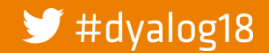

**DVALOC** 

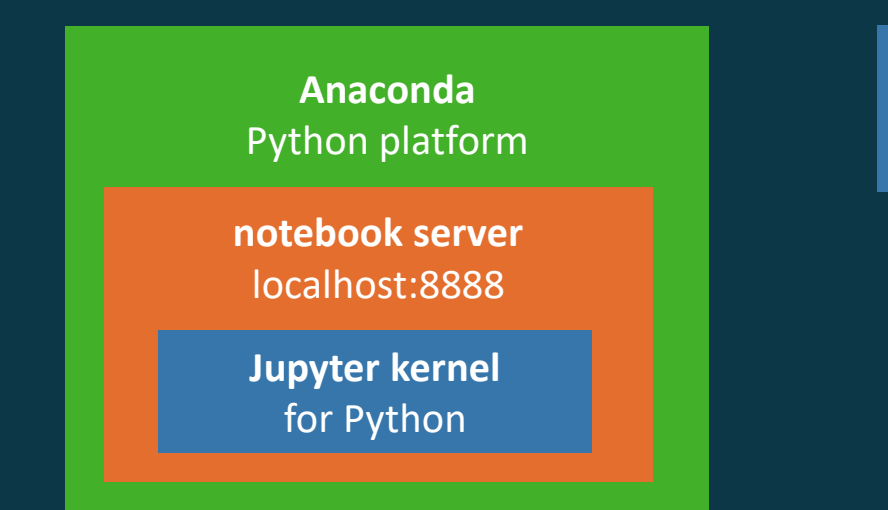

**interpreter** Python

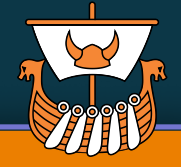

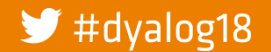

### **Local notebook server — Python**

 $Mn\delta m$   $\Box$   $\times$ 

 $\circ \bullet \bullet \bullet \bullet$ 

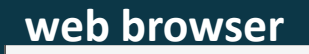

← → C | © Not secure | ramiro.org/notebook/metal-bands-map/

Apps | APL | EKGL & kdb - Interprocess Co | The APL Orchard | ch

#### Plot the map

Creating a world map of  $\mathbb{R}$ 

We'll use the handy plot method available on depletations objects. To make sure the map shows all countries, including those without data on metal bands, we have to plot these two sets separately. If you like to learn why, check out this notebook on creating choropleth maps using GeoPandas.

In the final code section, we create two separate data frames known and unknown. The known countries will be plotted using a colormap that seemed appropriate and the Jenks classification method, that reduces the variance within classes and maximize the variance between classes. There will be different classes with darker colors indicating higher band ratios

The unknown countries will be shown with a white background and a striped pattern. We also add some descriptive text, move the legend to the lower lef part of the map and set the legend's size.

#### en = world.dropna(subset=['band\_ratio'])<br>ממשה = worldfworldf'hand\_ratio'l.isea()

rno\_r', figsize (20, 12), sche<br>edmonion="faanaas")

ands per 1 million people', fontdict=f'fontsize': 20), loc='left'

.<br>Ilmates from maturalearthdata.com • Author: Ramiro Gómez - ru<br>iption, xy=(0.07, 0.1), size=12, xycoords="figure fraction")

 $m$  and  $m$  (f. 11,  $(4)$ )

Metal bands per 1 million people

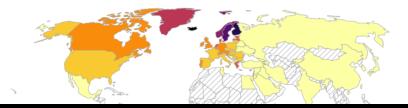

**Anaconda** Python platform

**notebook server** localhost:8888

**Jupyter kernel** for Python

### **interpreter** Python

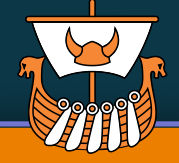

### **Local notebook server — Python**

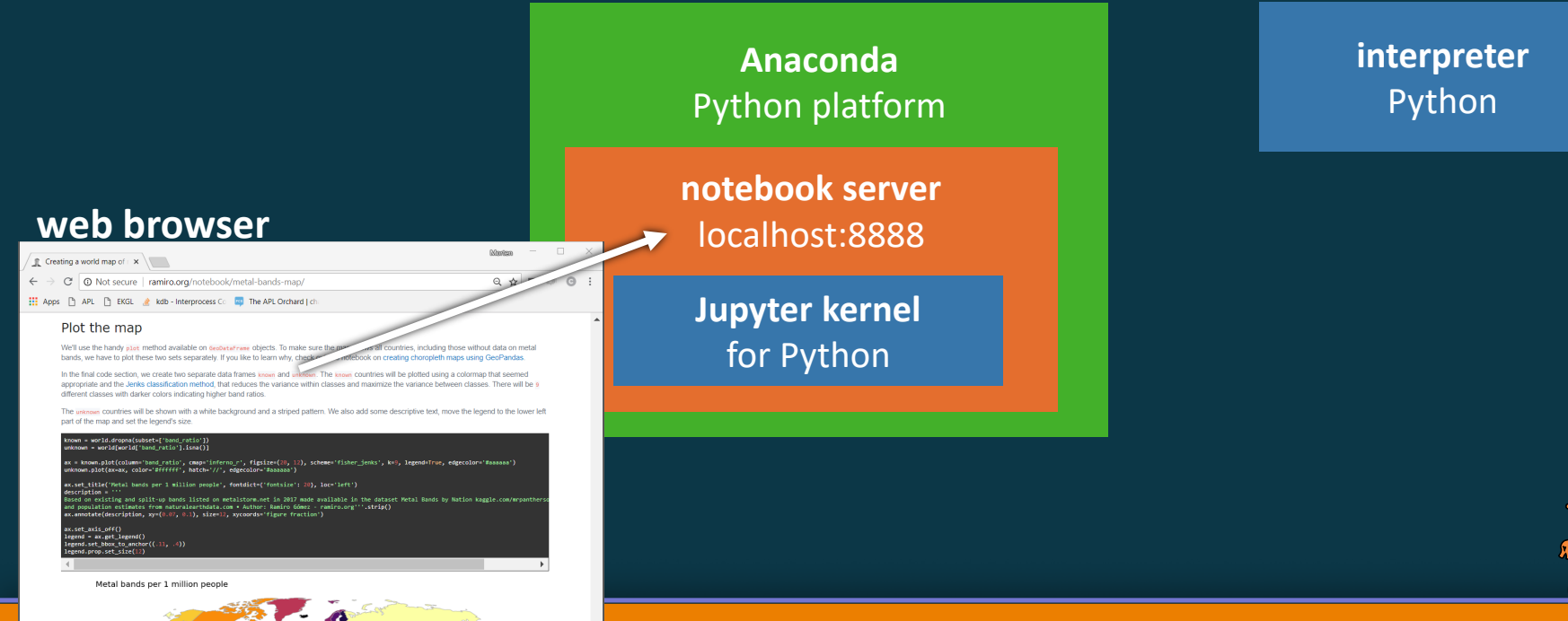

### **Local notebook server — Python**

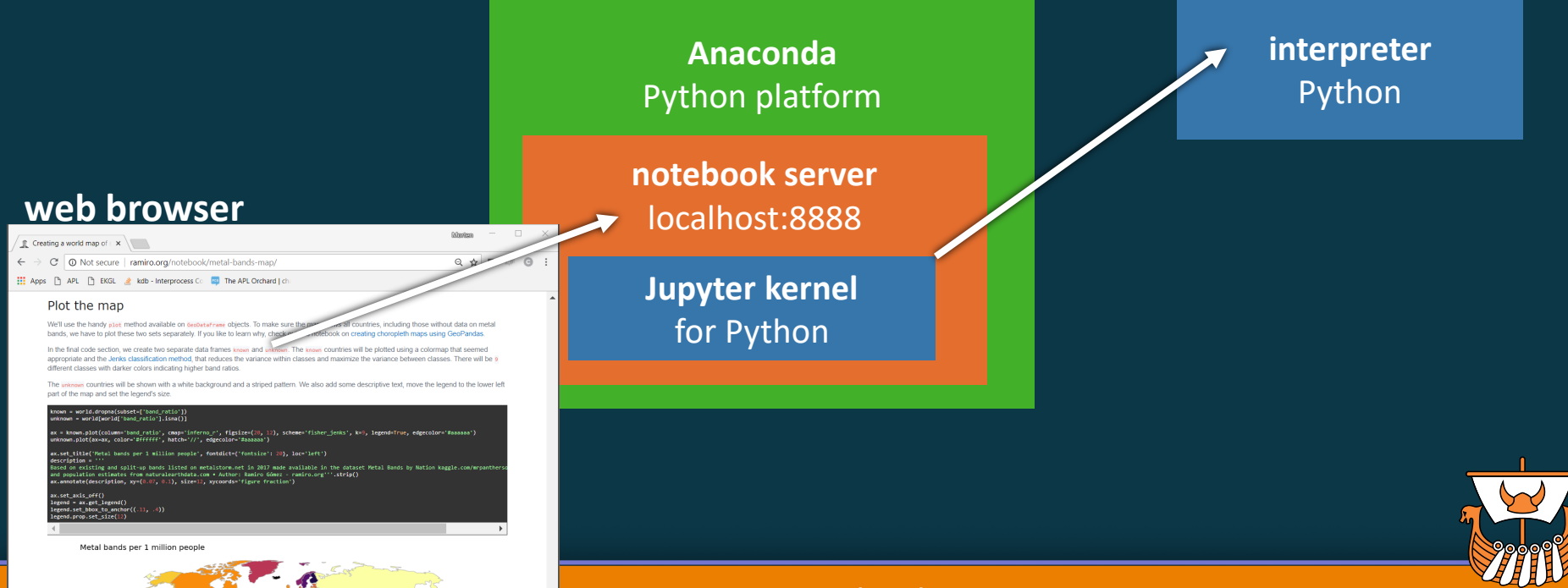

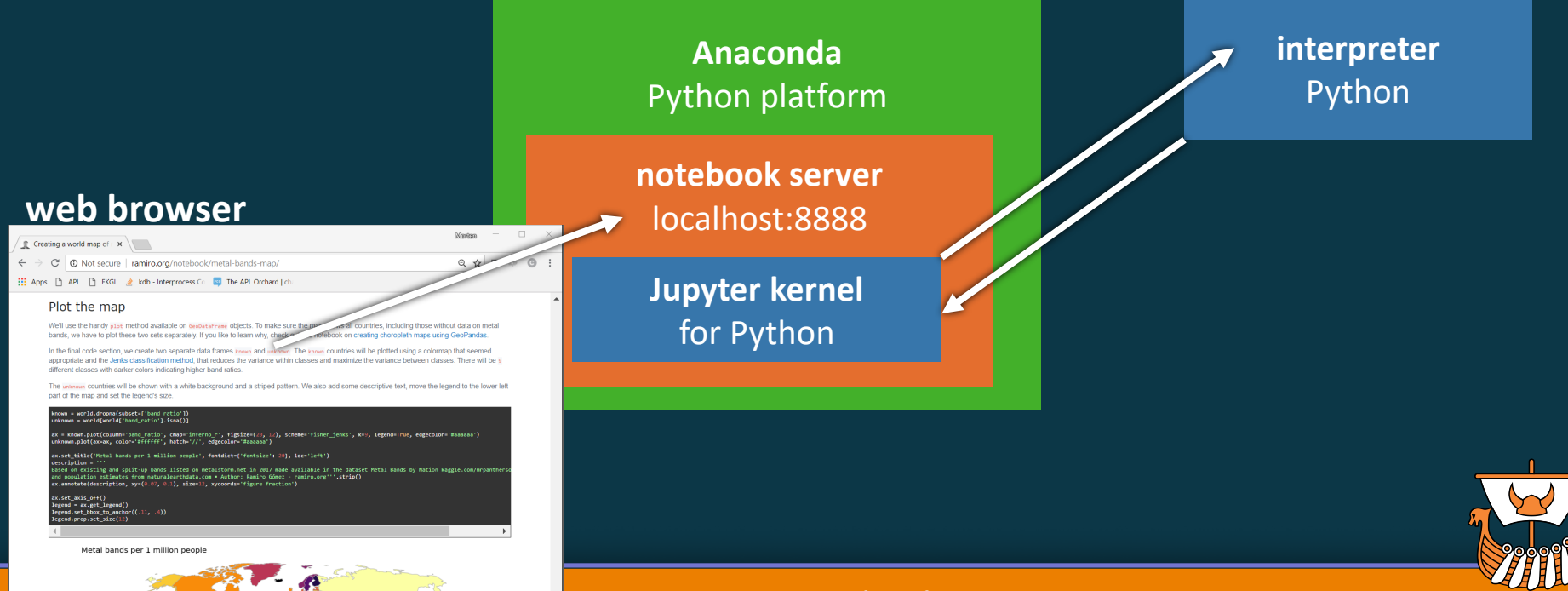

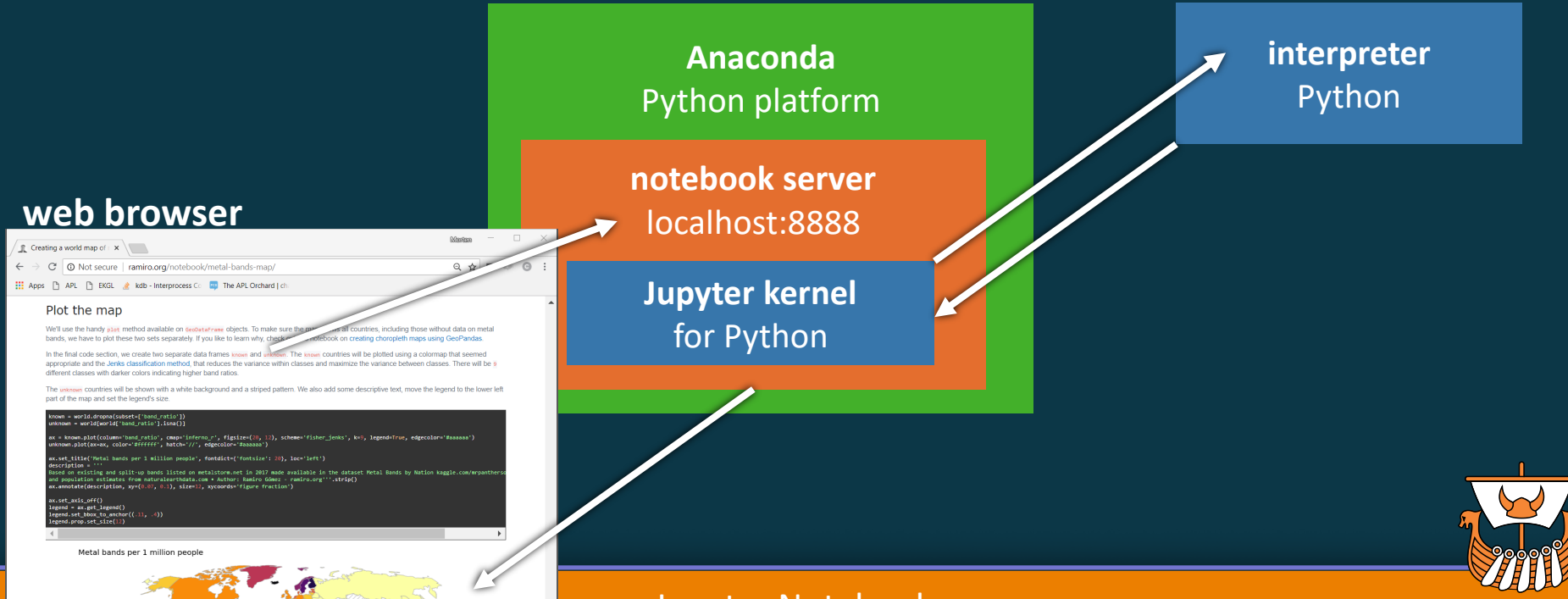

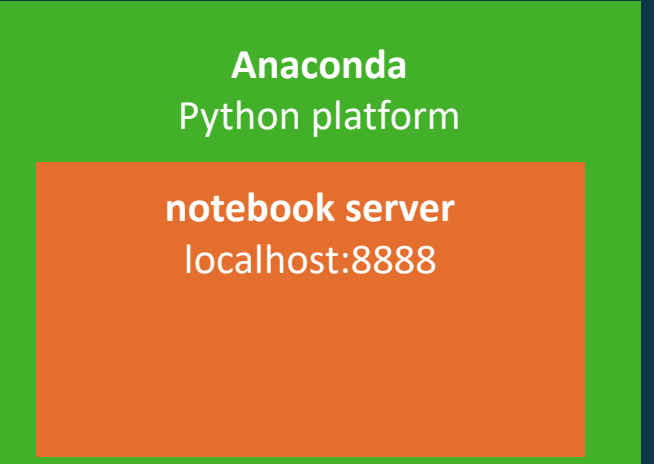

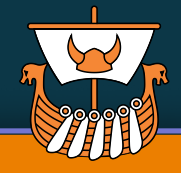

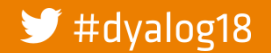

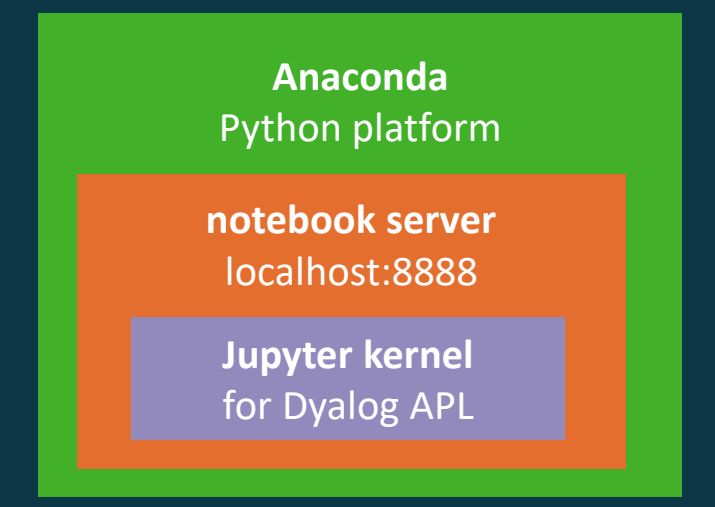

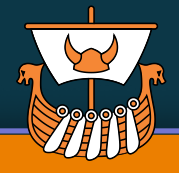

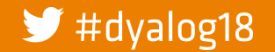

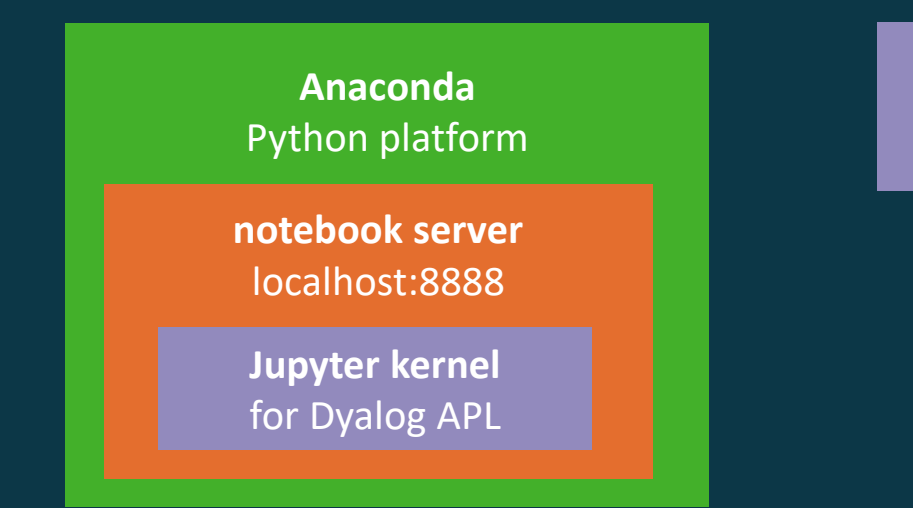

**interpreter** Dyalog APL

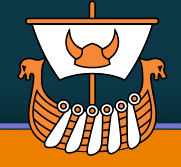

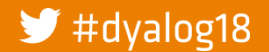

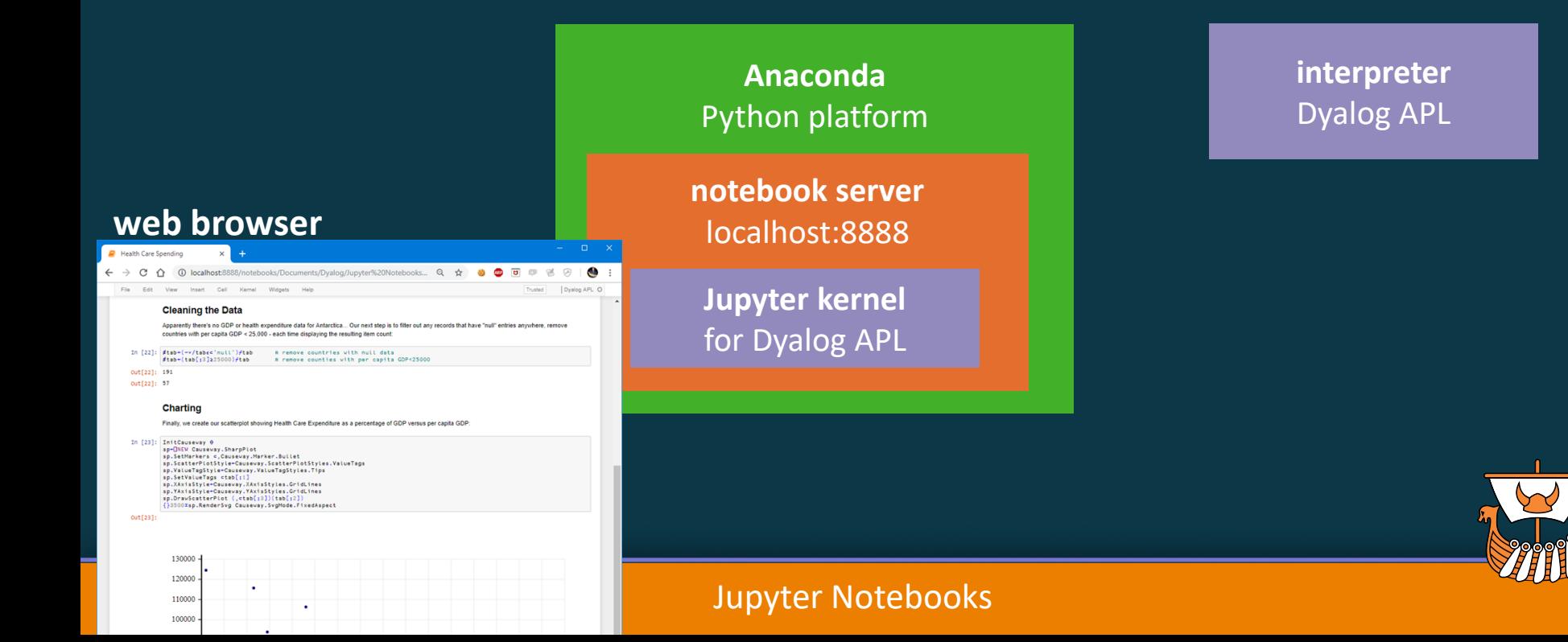

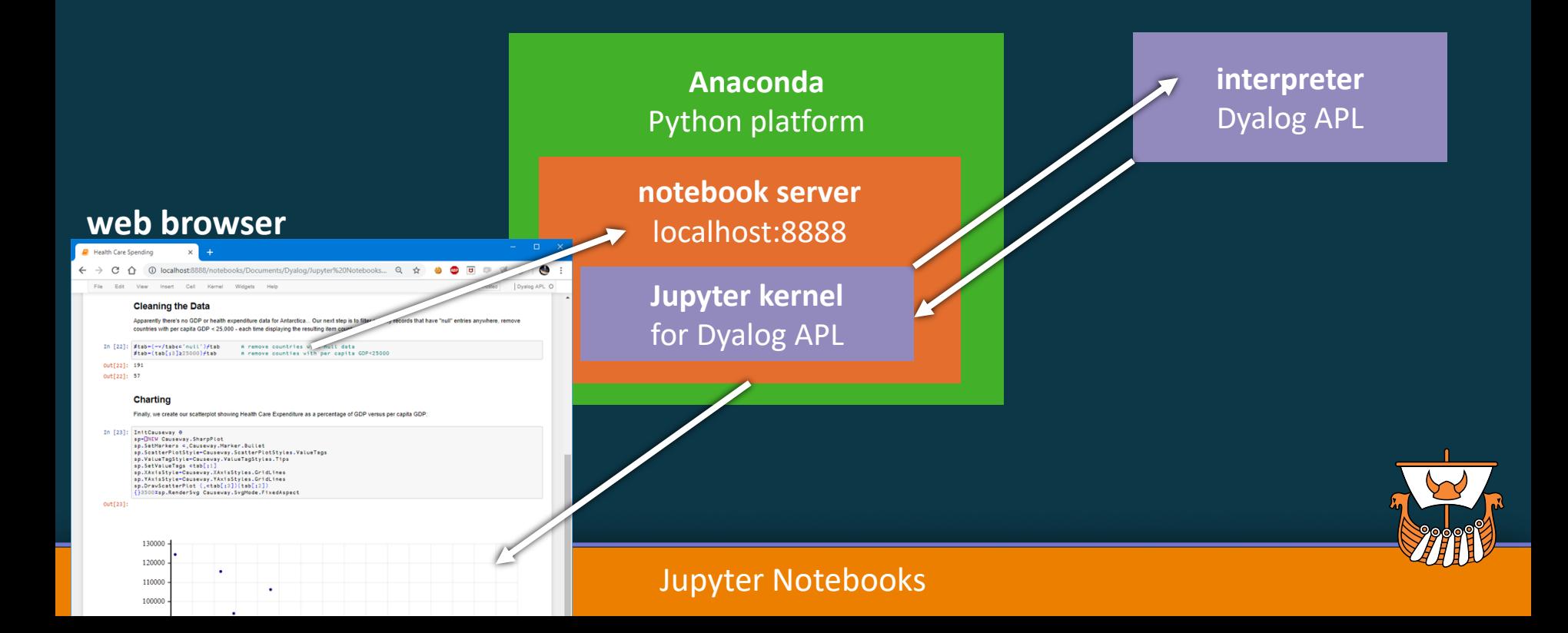

### **Local notebook server — APL**

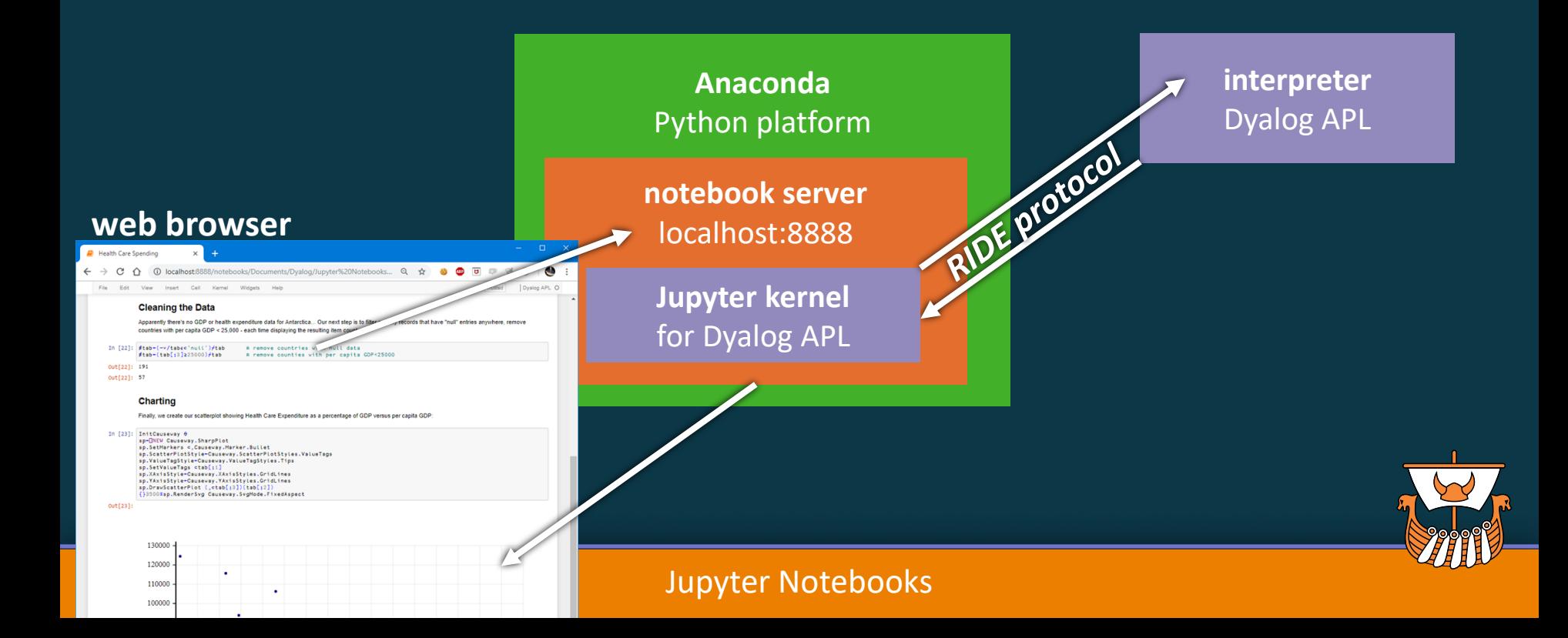

# **Setting up local notebook server**

- Install Dyalog  $\odot$
- Install Dyalog's Jupyter kernel
- Install Anaconda
- Launch Jupyter notebook server

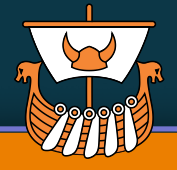

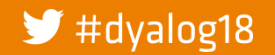

# **Setting up local notebook server**

- Install Dyalog  $\odot$
- Install Dyalog's Jupyter kernel
- Install Anaconda

Launch Jupyter notebook server

installation instructions

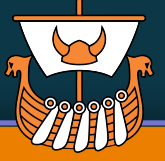

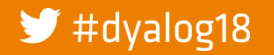

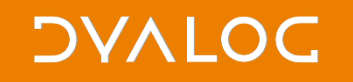

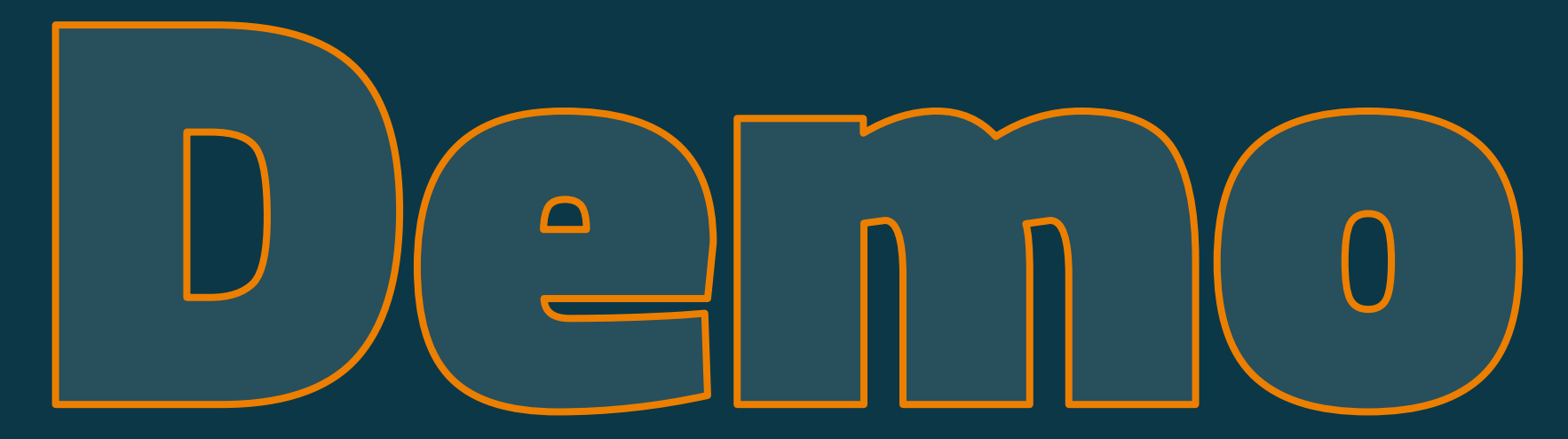

Installing Jupyter Opening a notebook Modifying content

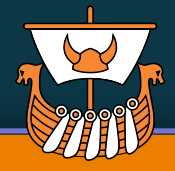

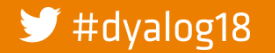

## **Online notebook servers**

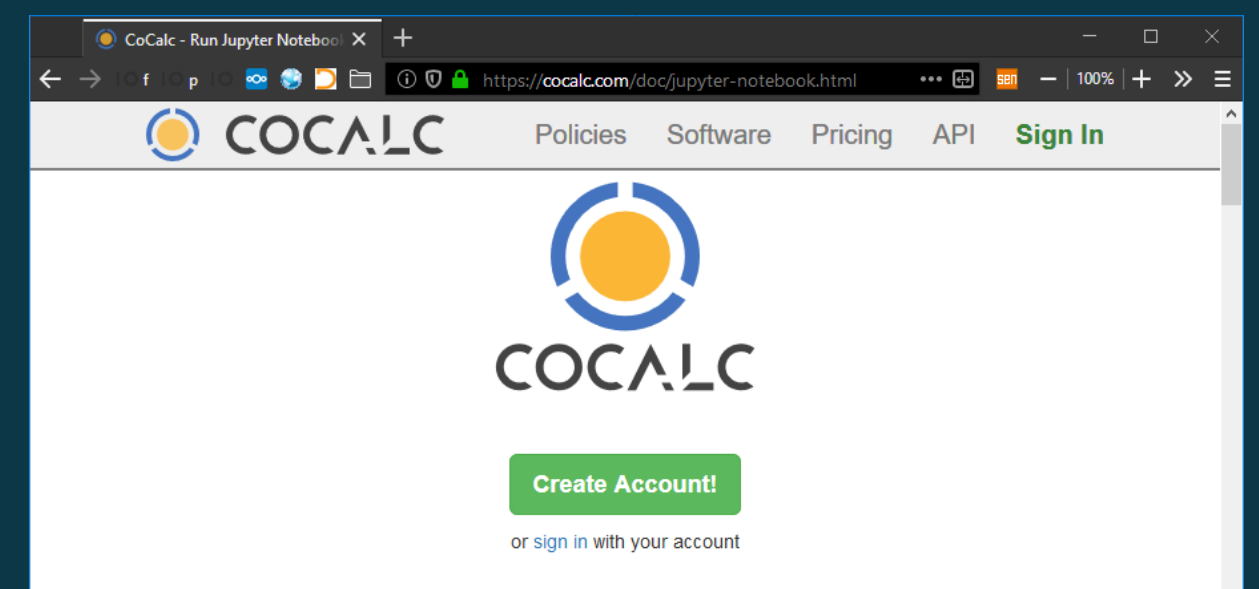

### **Run Jupyter Notebooks Online**

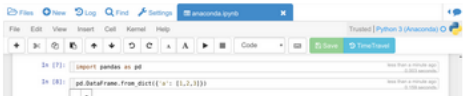

CoCalc is an online web service where you can run

Jupyter notebooks right inside your browser.<br>It handles all the tedious details for you. You no longer

There are online services for various programming languages

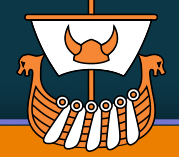

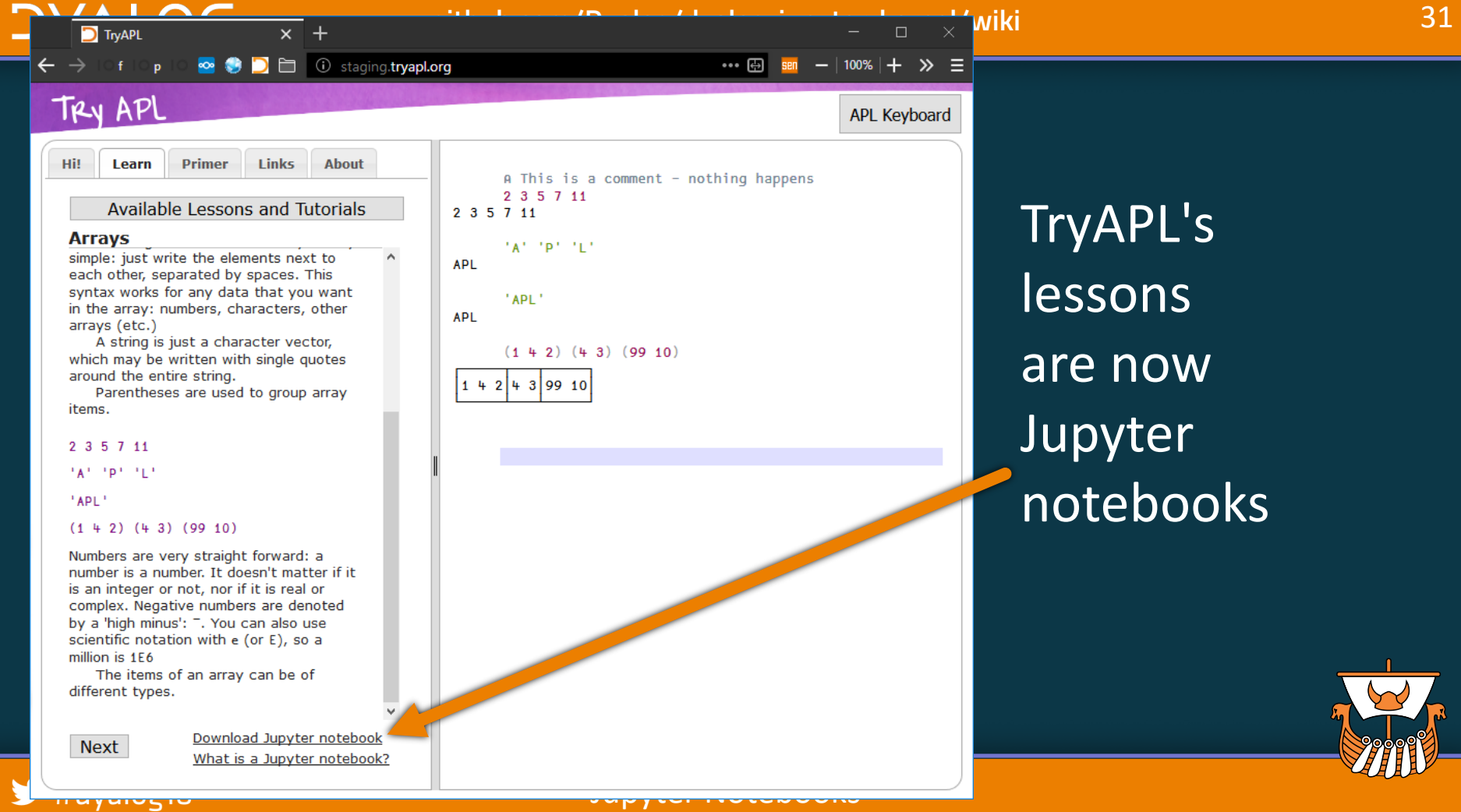

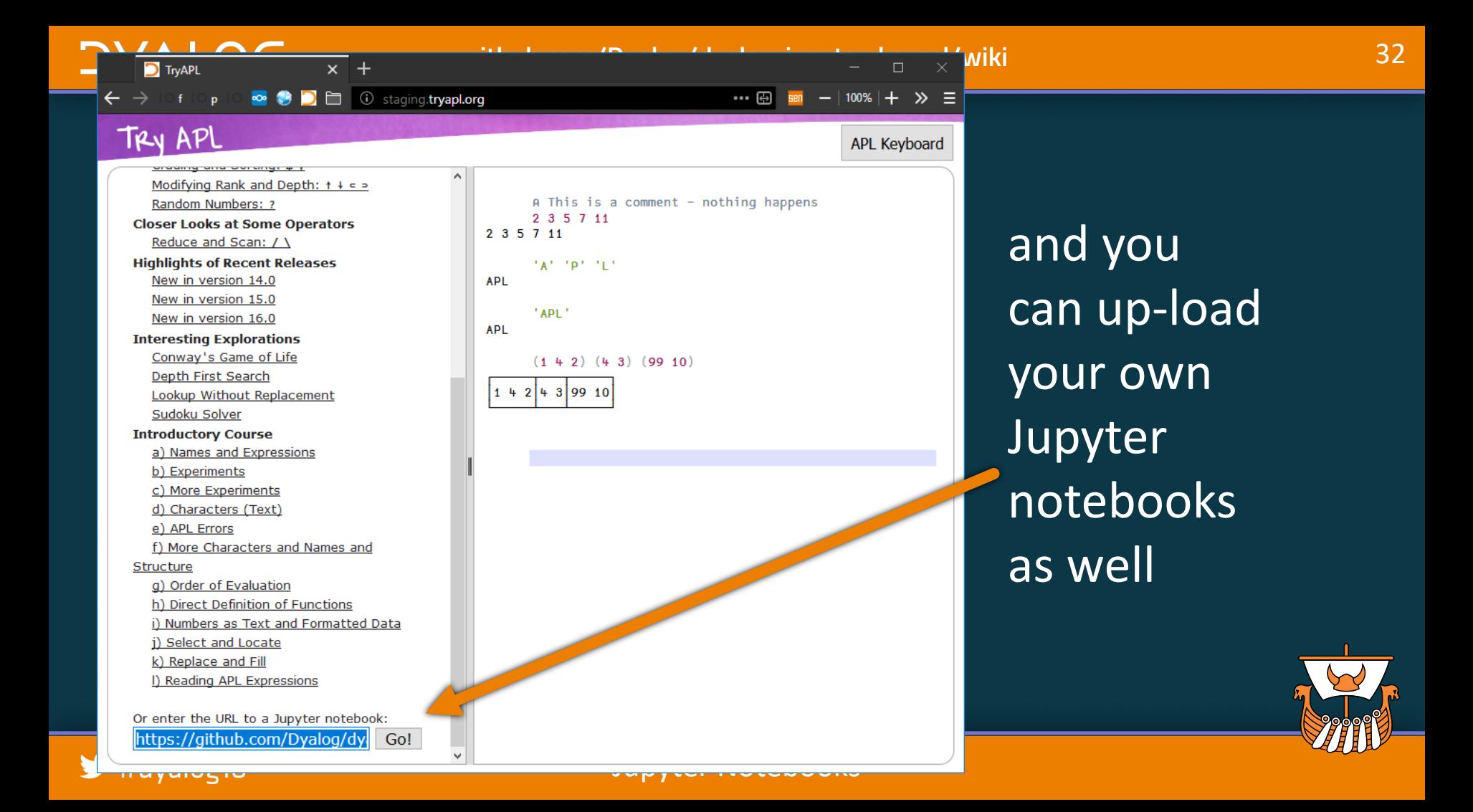

### **Online notebook servers**

Benefit: nothing to install you may need to sign up for an account To protect servers, host may place restrictions or run in a sandbox with limited connectivity Notebooks can execute any code all code is run on the host server same privileges as local execution

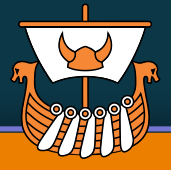

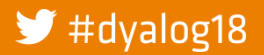

### **Static notebook viewers**

Notebooks are stored as .ipynb files .ipynb files are in JSON format each code cell may include output from the last execution You can share an .ipynb file anyone with a local notebook server can view it … but of course cannot execute anything new Many online systems have viewers GitHub's file previewer Project Jupyter's nbviewer.jupyter.org

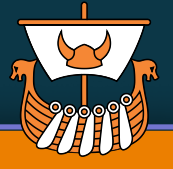

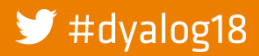

### **Exported notebooks**

Notebooks can be exported to many standard formats

for example HTML, PDF, and LATEX

Some formats require 3**rd** party plug-ins

Exported notebooks are static

that is expressions cannot be re-executed

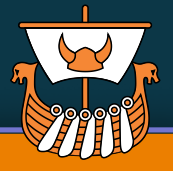

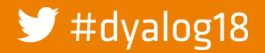

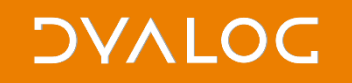

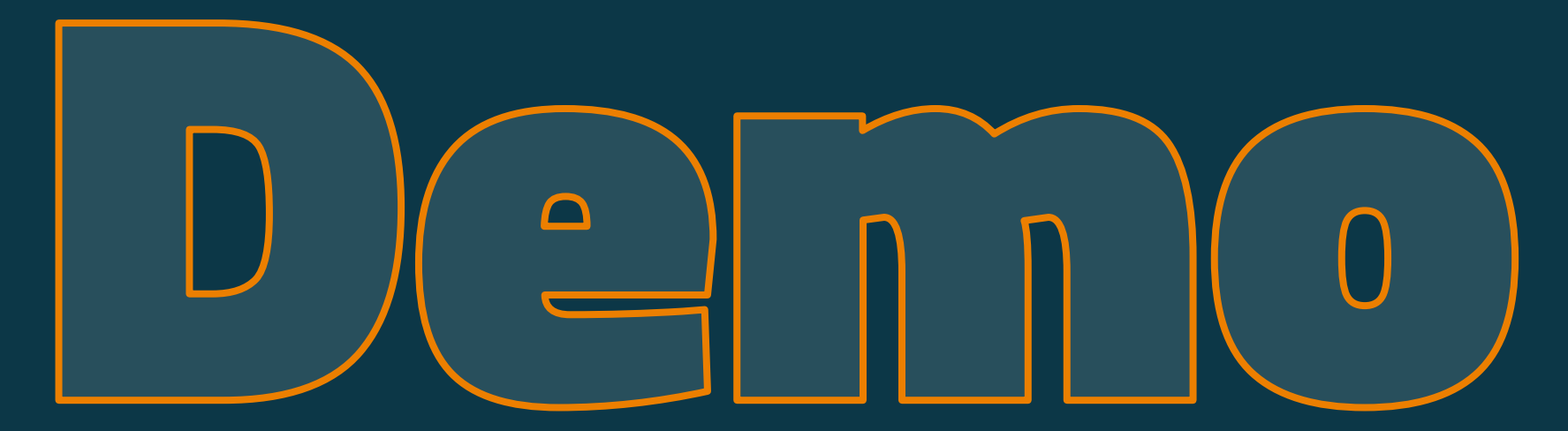

Creating a new notebook document Running our own notebook under TryAPL Generating rich output

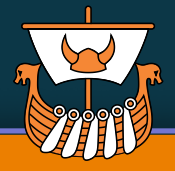

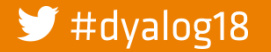

### **Ways to use notebooks — recap**

- Installing a Jupyter notebook server on your PC
- Use an online notebook server like cocalc.com
- Store the notebook with output, then open in a notebook viewer
- Export to HTML, PDF, L**A**T**E**X, …

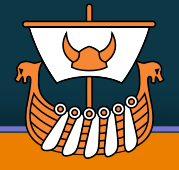

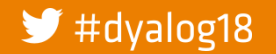

# **Ask questions now!**

**Wiki** github.com/Dyalog/dyalog-jupyter-kernel/wiki **Email** notebooks@dyalog.com and tryapl@dyalog.com

### **Thank you**

**DVALOC** 

*Technology Partnership* (tp.rs): prototype APL kernel *Will Robertson* (intern): kernel work and many notebooks *Gil Athoraya* (of Optima Systems): syntax colouring

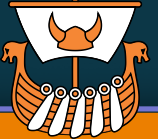

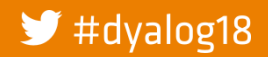

# **Last day of Dyalog '18… Let's stay in touch!**

dyalog.com **Community** Chat Room

chat.stackexchange.com/ rooms/52405

### Search: "apl orchard"

 $\blacktriangleright$  #dyalog18 adam@dyalog.com

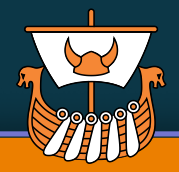

### **DVALOC**

dyalog.com **Community** Chat Room

chat.stackexchange.com/ rooms/52405

Search: "apl orchard"

 $\blacktriangleright$  #dyalog18

adam@dyalog.com

### **The APL Orchard**

Last day of Dyalog '18<sup><br>about for chatbot info. Email support@dyalog.com for write access. Enter</sup>

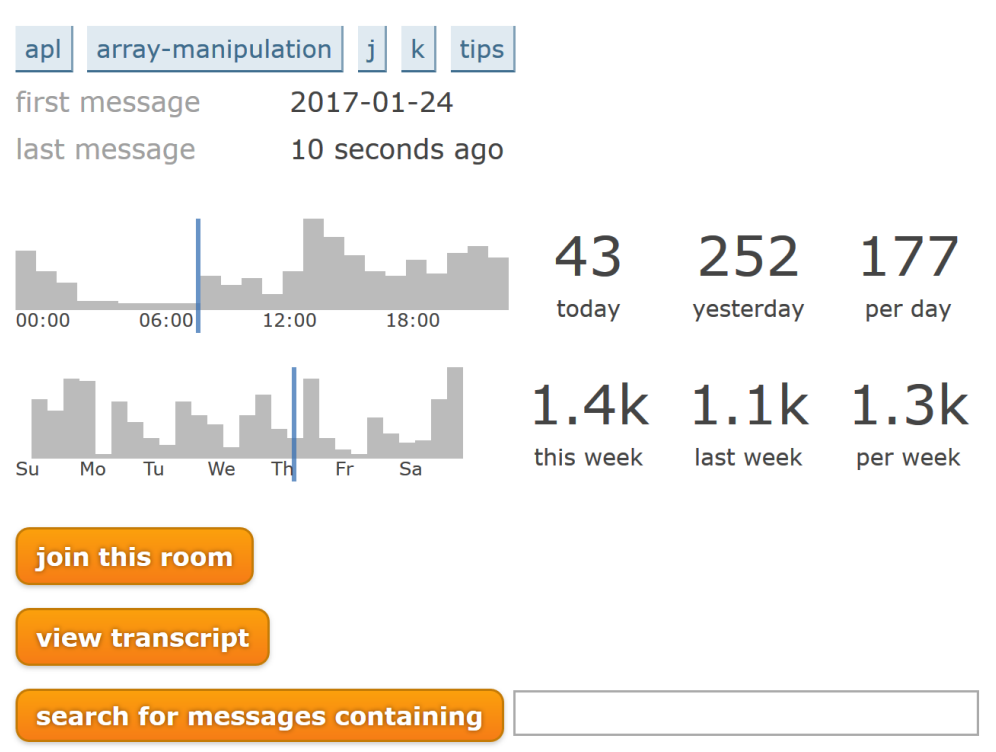

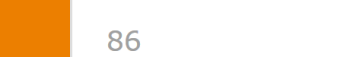

41

PCG